# **DEVELOPMENT OF A WEB-BASED CONTROL AND ROBOTIC APPLICATIONS LABORATORY FOR CONTROL ENGINEERING EDUCATION**

Ahmet Emin Kuzucuoglu<sup>1,\*</sup>, Gokhan Erdemir<sup>2</sup>

1  *Marmara University, Faculty of Technical Education Department of Electronics and Computer Education, Istanbul, Turkey email: kuzucuoglu@marmara.edu.tr* 

*2 Michigan State University, Department of Electrical and Computer Engineering East Lansing MI, USA email: dcapko gokhan@msu.edu* 

# crossref [http://dx.doi.org/10.5755/j01.itc.40.4 985](ttp://dx.doi.org/10.5755/j01.itc.40.4.985)

**Abstract**. In this paper, a particular case of a pedagogically successful, dynamic, real-time and efficient web-based experiment platform (WBEP) design for control engineering education is presented. The design and construction of a multi purpose and WBEP for the application of liquid flow control, liquid filling level control, liquid flow-filling control (MIMO) and robot arm control for control engineering education is the main purpose of this study. The experiment platform designed and constructed consists of three main stations: liquid flow station, liquid filling station and a 5 DOF robot arm. The platform provides monitoring, real-time control and programming of each station for experimental studies and, it allows to users conduct these studies through a standard web browser without any additional supporting or supplementary software.

**Keywords:** process control; real-time control; robot control, web based control; web based education.

#### **1. Introduction**

The World Wide Web has provided an opportunity for design and analysis of control systems over the Internet. An increasing number of Web-based software packages have been developed to enhance the teaching and design of control systems [1]. For the last decade, Web-based real-time laboratories have played an important role in technical education.

Laboratory experiments are the most important part of a robotics education, since students can apply and verify in practice the theoretical knowledge acquired during lectures [2-6]. One of the aims in robotic education, therefore, is to teach the techniques and possible challenges of theoretically-based design methods when applied in practice. Experimental study is the most important part of robotic education, but experimental studies can be conducted using different methods. One of them is the traditional method. Traditional experimental studies cover any method that involves conducting experiments in a real, physical laboratory at specific time. In this type study, students must be present in the laboratory during the experimental study period and all experiments must be performed by students. The traditional method has been a solution so far, but time and location dependency can and should be eliminated using today's technologies. Making this possible is the main goal of this study. While it could be argued that simulations could also be a suitable tool to achieve this aim; however, in most cases they cannot replace a real experiment. Simulations, by definition, give only approximations of actual behavior [4, 5]. For robotic courses, a student should be able to design and develop a new algorithms in a real system that matches a given performance requirement within a real plant environment [2-7]. Laboratory courses are, for this reason, of the utmost importance to gain practical experience.

A solid education that is relevant to real-world conditions depends on a well-equipped laboratory that provides a range of different experiments [6]. This involves a considerable investment. On the other hand, there is a restricted access to an experiment due to organizational factors (e.g. laboratory course is not being offered, instructors are not available, etc.) which impose rigid time schedules [3-6]. Furthermore, the students have access only to experiments offered by one institution or facility. As a result of the availability

 $\overline{a}$ 

<sup>\*</sup> Corresponding author.

of digital computers and technical progress of communication and information sciences, this innovative potential can be used to develop remote laboratory courses. The nearly omnipresent World Wide Web (WWW) successfully demonstrates how current technology can support sharing information among large dispersed groups [6]. Significant functionality in transmitting information and an effective mechanism for integrating tools into a single interface are the main reasons for using the WWW for educational purposes. The advantages in having a Web-based remote laboratory can be summarized as follows [1-7]:

- - *Different experiments*: access to experiments at different institutions or locations,
- - *More experiments*: experiments can be done in short time, and also students can make more experiment without time and place dependencies,
- - *Flexible time-schedules*: experiments can be accessed 24 hours a day,
- *Saving instructors*: virtual education shifts simultaneously from the lecturer-oriented to the studentoriented type of teaching,
- *Saving equipment costs*: expensive experiment can be shared among laboratories.

Although the lack of a direct physical contact to the experiment may lead to a loss of 'practical

feeling', it can be compensated for with enhanced multimedia components and is outweighed by the advantages of giving students access to an enhanced number of more diverse experimentation opportunities [6]. And just one student works in this system, and during experiment time other students only see experiment results. In the following section, a new web – based robotic laboratory approach will be described, which tries to obtain the necessary "closeness" to the experiment [1-7].

# **2. Design Structure of Web Based Experimental Set**

One important aspect when designing a remote lab is to keep all hardware components as simple as possible to guarantee fast and effective maintenance [1-8]. The modular structure of the remote lab proposed is shown in Figure 1. The main components are servers, webcams, data acquisition card (DAQ), client, Process Control unit and robot arm. The process control set is shown in Figure 2 and was established at the Marmara University, Mechatronics Education Department. The 5 DOF robot arm is shown in Figure 3. It was built at the Marmara University, Electronic and Computer Education Department.

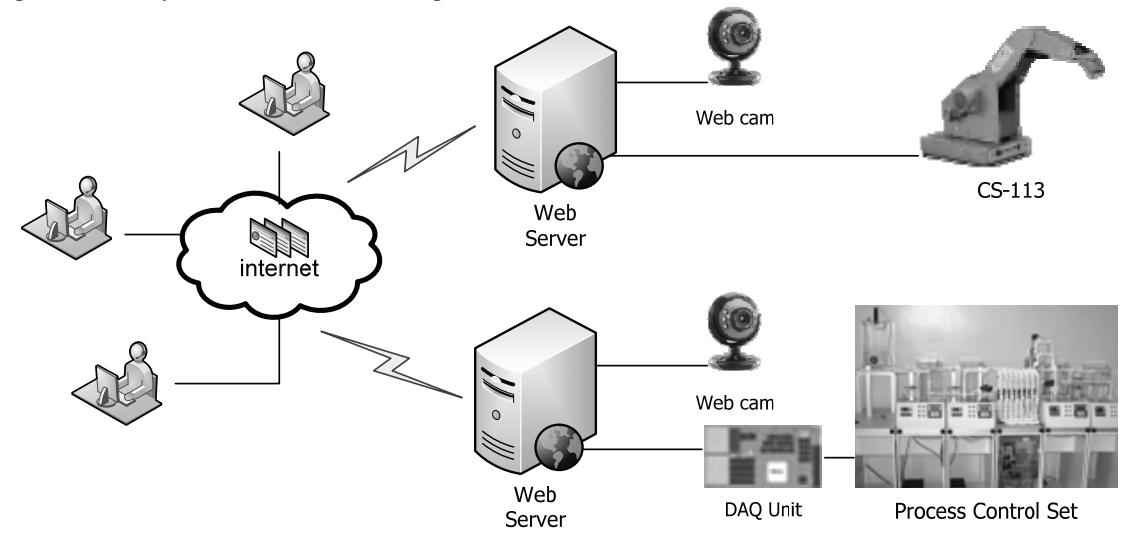

**Figure 1.** Structure of system designed

### **2.1. Process Control Set**

The Process Control Set may be used in basic vocational training, advanced training and retraining. With the stations of the Process Control System, the processes of filling level and flow control can be tested [4, 9]. The process control set is shown in Fig.2. The system consists of individual modules that can be combined in various ways. The following stations are available:

- -Flow control station,
- -Filling level control station,
- -Figure 2. View of Process Control Set Flow - filling level control station.

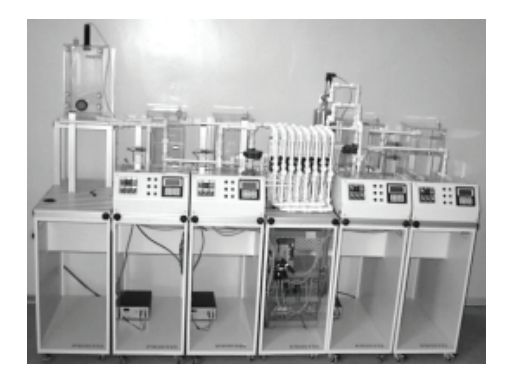

## **2.2. DOF Robot Arm**

A CS – 113 industrial-type robot arm was used for the robotic application. It is shown in Fig.3 and controlled by RoboNet, which is explained in detail in the next section of this article. The general specifications of the CS – 113 are provided in Table 1 and the technical details of the axis of the  $CS - 113$ are given Table 2 [5].

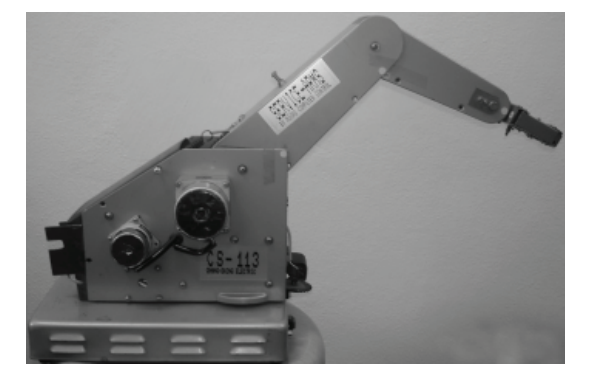

**Figure 3.** View of 5 DOF robot arm (CS 113)

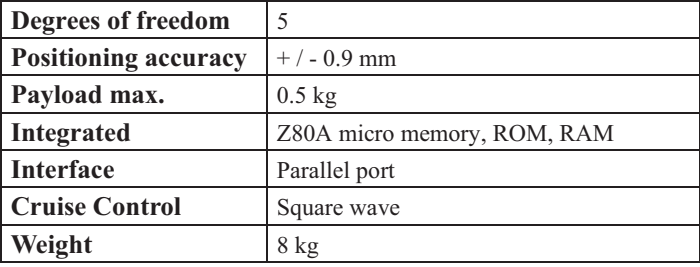

**Table 1.** General specifications of CS – 113

**Table 2.** Technical details of axis of CS – 113

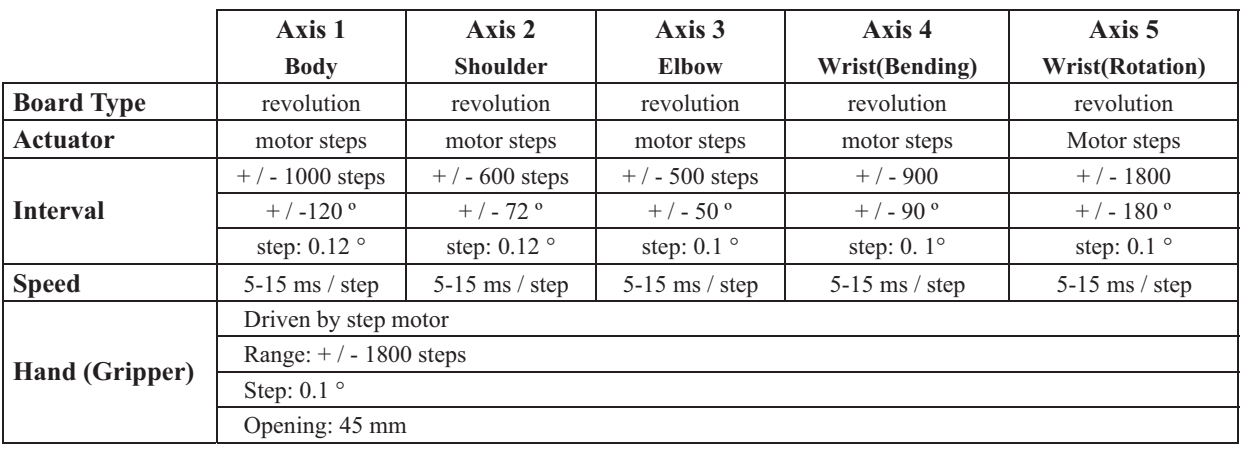

## **2.3. Server Software**

Two different types of server software were designed and developed, because these two systems were established in different places. The first server's software is the Remote Lab Control (RLC), which is shown in Fig. 4. The RLC was designed and programmed with Visual C#.NET and National Instruments Measurement Studio [4, 7, 10] and is responsible for not only controlling liquid level and flow systems but also security and safety applications. (Safety applications are explained in Section 2.6.) The communication between the Web pages and server is performed through the RLC's engine interface. Thus, RLC commands are sent to the Process Control Set through a Dynamic Link Library (DLL) attached to the Web server, to get or set parameters of the RLC model and to operate the experiment. The RLC is also responsible for video capture. The advantage of this configuration is that new experiments with different

physical structures can be easily set up, since one can directly write a new server-side program [4, 7].

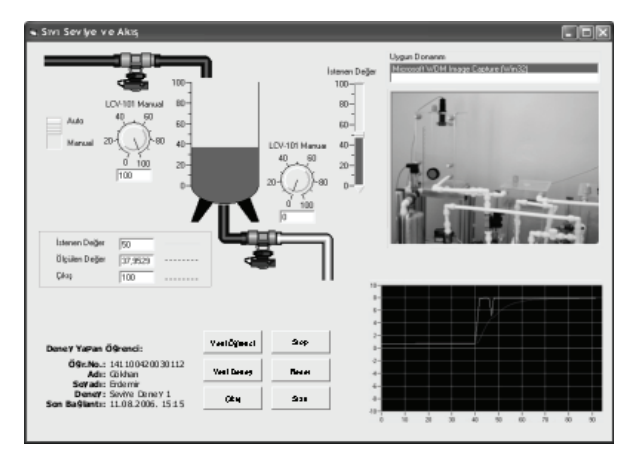

**Figure 4.** Server Interface of liquid level and flow system (RLC)

Development of a Web-Based Control and Robotic Applications Laboratory for Control Engineering Education

The second server's software is RoboNET, which is shown in Figure5. It was designed in 2005 by the authors to manipulate robot arms using web–based controls. The communication between the Webpages and server is performed through the RoboNET's engine interface. As with the RLC, RoboNET commands are sent to CS-113 robot arm through a Dynamic Link Library (DLL) attached to the Web server, to get or set parameters of the RLC model and also to operate the experiment.

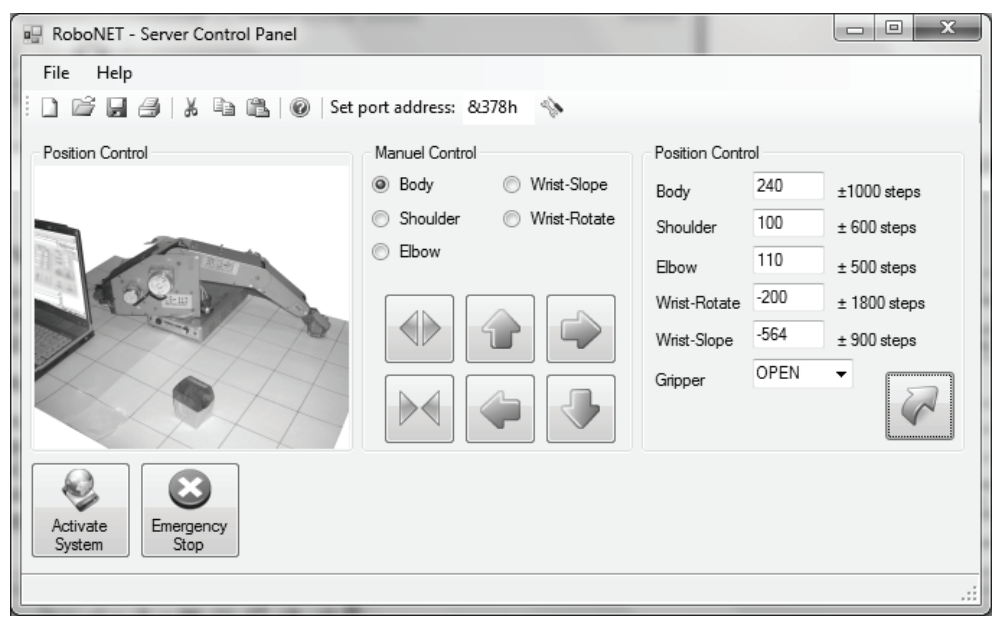

**Figure 5.** Server Interface of the 5 DOF robot arm (RoboNET)

# **2.4. Video Transmission**

Video transmission is provided via a web camera, which is connected to a video capture interface, respectively [2-6, 8]. This interface is included in the communication server performing video transmission to provide a sense of "closeness" to the experiment.

## **2.5. Web Interfaces (GUI)**

Web interfaces consist of a web browser, which runs on the student's computer, to access and operate the remote experiment [4, 7]. The Web page necessary to control the experiment is organized in the form of a control panel. ASP.NET, JavaScript and National Instruments Measurement Studio have been used to organize all actions of Process Control set [10, 11]. A web interface for robot control applications is shown in Figure 6. It is called RoboNET and was designed using ASP.NET and JavaScript.

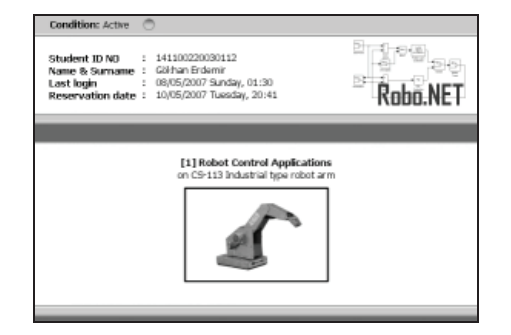

**Figure 6.** GUI of Robot Control Applications (RoboNET)

For both systems, the main operating actions are located in the general control panel frame, since these actions do not vary based on the type of experiment. The specific commands to operate the plant, as well as parameters to modify the characteristics of the reference signal and of the implemented controller, are found in the user console panel [5, 11-14]. Sliders are used to enter continuous data and to facilitate operating the plant. Although the user can inspect the plant by the web camera, a graphical representation of measured signals are required to show small variations [4- 7, 12]. The diagrams are generated remotely on the communication server using NI Measurement Studio graphical components. In order to achieve both optimal speed and results, these diagrams are directly transferred to the Webpage [4, 7, 13]. Web pages have three different interfaces for On-Off, PID and Fuzzy controllers. The web user experiment interfaces are shown in Figure 7 for On-Off controller, PID Controller and Fuzzy controller, respectively..

An experiment involving the level system is shown above. With these interfaces, it is possible to open windows that allow one to modify controller parameters and reference signals, as well as view data plots and an online video of the experiment.

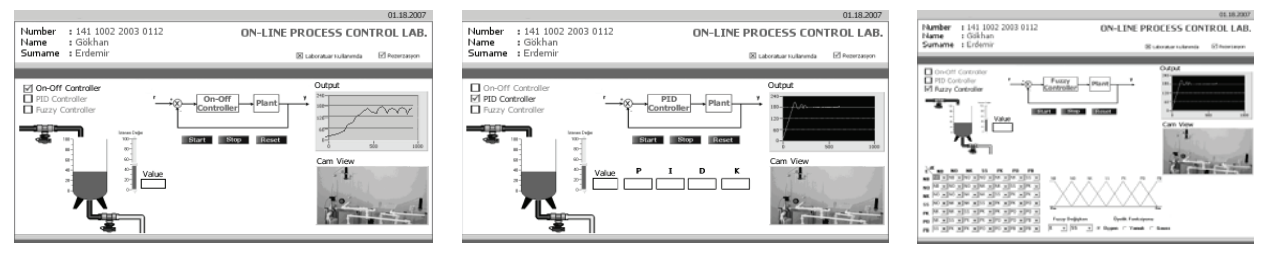

**Figure 7.** Process Control Applications GUI

**2.6. Safety Measures** 

The following safety and security measures have been taken to ensure the proper functioning of the virtual laboratory system:

- - *Emergency stop*: Able to terminate not only all internet and peer-to-peer connections but also voltage sources, at which time a pre-designated person responsible for the system is automatically notified by phone,
- - *Command delay filter*: A safety module that reverts to the previous position of the system if commands cannot be reached in sampling time,
- - *Collision detection*: Prevents multiple connections to the system at the same time,
- - *Access termination*: It blocks all requests to system when it is in use by another user.

## **3. Case Studies**

#### **3.1. Experiments on the Process Control Set**

In this section experimental results will be shown graphically and discussed for On-Off, PID and Fuzzy Controller [4]. In these experiments, measured results are shown in Figure 8, 9 and 10 graphically from 20 cm. to 50 cm, respectively, the liquid tank level was monitored by different controllers.

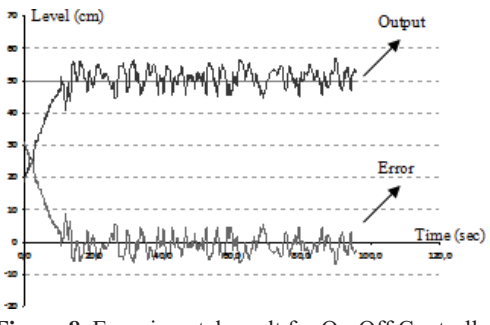

**Figure 8.** Experimental result for On-Off Controller

#### **3.2. Experiments on Robot Control Set**

In the sample experiment conducted with Robo-NET, the behavior expected from the system was that, from a starting position, it takes an object and moves it to a different specified position. Target position values of robot arm were sent to the CS-113 by using RoboNET software which was illustrated in Figure 5. Actual and target position values of the CS-113 are shown in Table3. Figure 11a shows the state and position of the robot prior to sending of these values to the robot. Figure 11b, on the other hand, shows the location of the robot after the location data were relayed to the CS-113 [5]. In this exercise, the open loop control was applied. All commands were sent to the CS-113 directly. And also, movement and final position of arm were showed in web interface, which was illustrated in Figure 6, of RoboNET at the same time.

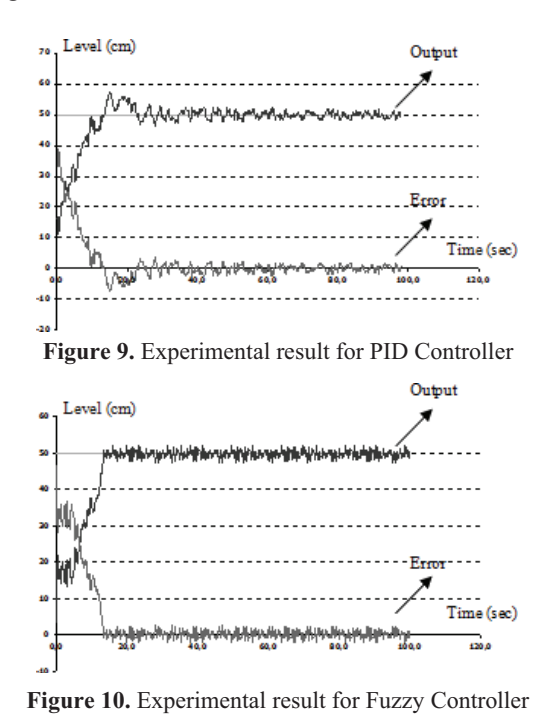

**Table 3.** Experiment results of Robot Arm

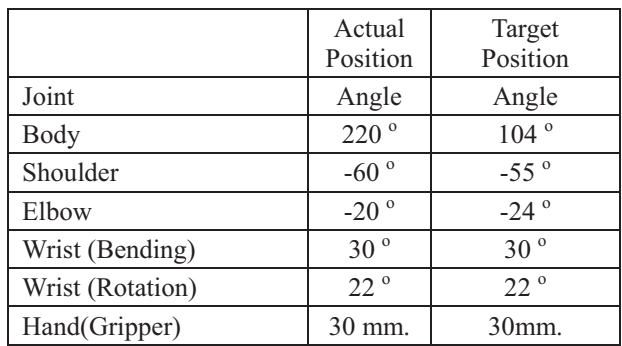

a. On-Off Controller GUI of RLC b. PID Controller GUI of RLC c. Fuzzy Controller GUI of RLC

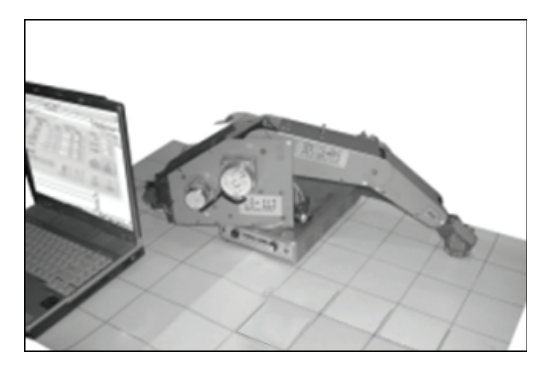

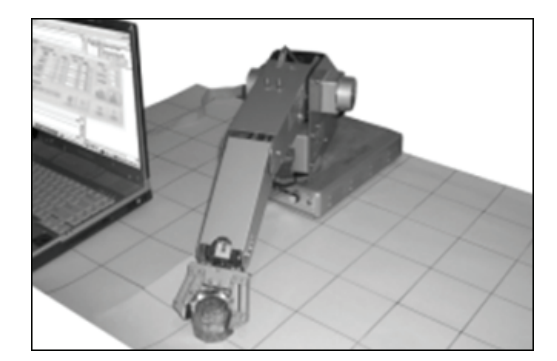

a. Actual position of  $CS - 113$  b. Final position of  $CS - 113$ 

**Figure 11.** Experiment results of CS-113

## **4. Conclusion & Future Work**

In this paper, the design and development of webbased laboratory experiments on liquid level- flow system and a robot manipulator have been examined and their impact from both teaching and research points of view has been discussed. New and attractive features, such as a web-camera capturing real-time video, have been incorporated [4-7, 12-16]. Our approach comes to propose the supervision and the control of a Web-based real laboratory, in order to minimize the process access time obstacle when performing online laboratory operations.

Another important objective of this project is to ensure that laboratories, which are expensive to establish, do not remain idle after certain times but rather to open that unutilized time to utilization by students either in their own time or, optimally, in other time zones [15-17]. The RoboNET and RLC software described in this paper and for which the accompanying experimental results have been provided, move the experimental apparatus online into a virtual environment in a fashion that is both efficient and secure and do so without requiring additional expenditure. Use of systems of this type will help to ensure optimal utilization of laboratory facilities by effectively removing the constraints of time and location.

In subsequent work, main objective is to develop a new software module that will allow for web-based control of mobile robots. By doing this, main objective of us is to move all apparatus required for control and robotics education courses into an online, virtual environment. The step following that will be to combine all software modules into an integrated software architecture which will then be converted into a software package that will be opened up to use by any interested institution providing vocational or technical training anywhere in the world.

#### **Acknowledgments**

The authors would like to express their gratitude to the Marmara University, Department of Mechatronics Education and Dr.Erkan Kaplanoğlu for their support.

#### **References**

- **[1] Q. Yu, B. Chen, H.H. Cheng.** Web based control system design and analysis. *IEEE Control Systems Magazine, Vol*. 24, *Issue* 3, 2004, 45 – 57.
- **[2] K.A. Arzen, A. Blomdell and B. Wittenmark.** Laboratories and Real-Time Computing. *IEEE Control System Magazine, Vol*. 25, *Issue* 1, 2005, 30-34.
- **[3] M. Casini, D. Prattichizzo, A. Vicino.** The Automatic Control Telelab. *IEEE Control System Magazine, Vol*. 24, *Issue* 3, 2004, 36-44.
- **[4] G. Erdemir.** Web Based Real Time Process Control of Cascade Connect Liquid Level and Flow System. *Master Thesis, Marmara University, Istanbul, Turkey*, 2006.
- **[5] G. Erdemir, A.E. Kuzucuoglu.** Web Based Robotic Education. 1*st International Vocational and Technical Education Technologies Congress* (MTET), *September* 5-7, *stanbul, Turkey*, 2005, 749-757.
- **[6] T.F. Junge, C. Schmid.** Web-Based Remote Experimentation Using a Laboratory-Scale Optical Tracker. *American Control Conference, Vol.* 4, *June* 28 – 30, *Chicago, Illinois, USA*, 2000, 2951-2954.
- **[7] C. Schmid, A. Ali.** A Web-Based System for Control *Engineering Education. American Control Confe rence, Vol*. 5, *June* 28 – 30, *Chicago, Illinois, USA*, 2000, 3463-3467.
- **[8] S.H. Yang, X. Chen, J.L. Alty.** Design Issues and Implementation of Internet Based Process Control *Systems. Control Engineering Practice, Vol*. 11, *Issue* 6, 2003, 709-720.
- **[9]** Process Control System User Manual*. Festo Didactic*, 2000.
- **[10]** Measurement Studio 8.0 User Manual. *National Instruments*, 2006.
- [11] A. Ušaniov, K. Motiejūnas. A Method for Automated Testing of Software Interface. *Information Technology and Control, Vol*. 40, *Issue* 2, 2011, 99-109.
- **[12] D.R. Milivojevic, V.Despotovic, V. Tasic, M. Pavlov.** Process Control Program as an Element of Distributed Control System. *Information Technology and Contro*l, *Vol*. 39, *Issue* 2, 2010, 152-58.
- [13] V. Štuikys, M. Montvilas, R. Damaševičius. Development of Web Component Generators Using One-Stage Metaprogramming. *Information Technology and Control, Vol*. 38, *Issue* 2, 2009,108-118.
- **[14] S.H. Chen, R. Chen, V. Ramakrishnan, S.Y. Hu, Y. Zhuang, C. C. Ko, B.M. Chen.** Development of a Web-Based Laboratory for Control Experiments on a Coupled Tank Apparatus. *IEEE Transactions on Education, Vol*. 44, *Issue* 1, 2001, 76-86.
- **[15] A. Valera, J.L. Diez, M. Valles, P. Albertos.** Virtual and Remote Control Laboratory Development. *IEEE Control System Magazine, Vol*. 25, *Issue* 1, 2005, 35- 39.
- **[16] M. Moallem.** Design and Implementation of Computer Control Software: A Low Cost Laboratory Setup.IEEE Control System, Vol. 25, Issue 1, p.26-29, 2005.
- [17] A. Noreika and S. Drąsutis. Website Activity Analysis Model. *Information Technology and Control, Vol*. 36, *Issue* 3, 2007, 268-272.

Received June 2011.